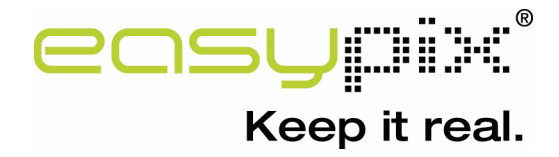

# $\text{UDL}$  5270  $\bm{r}$ ULL  $\bm{H}$ D

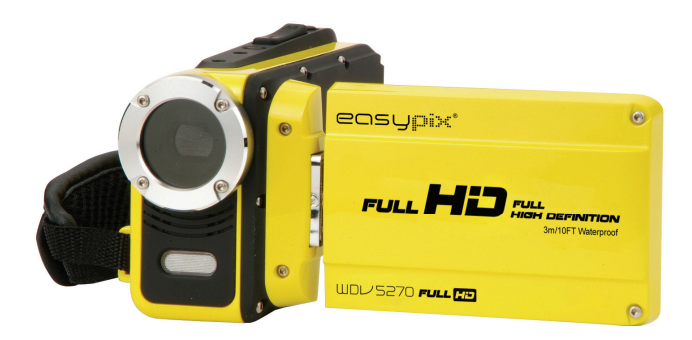

### **Use Manual**

### *1. Parts of the camcorder*

- 1: LCD screen
- 2: Left/Mode button
- 3: Up/Playback button
- 4: Right/Self-timer button
- 5: OK/MENU button
- 6: Down/Delete button
- 7: Shutter button
- 8: Strap
- 9: Power button
- 10: T/Zoom in button
- 11: W/Zoom out button

1

- 12: LED button
- 13: AV out jack
- 14: USB jack
- 15: Jacks cover
- 16: HDMI jack

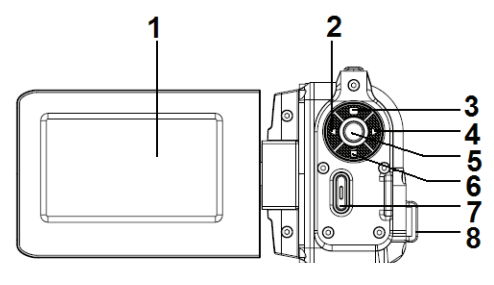

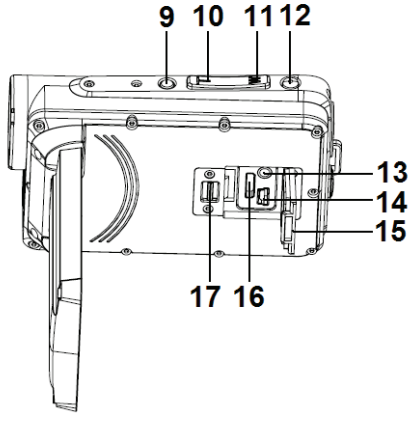

- 17: Cover locker
- 18: Lens
- 19: Speaker
- 20: Microphone
- 21: Camera Light

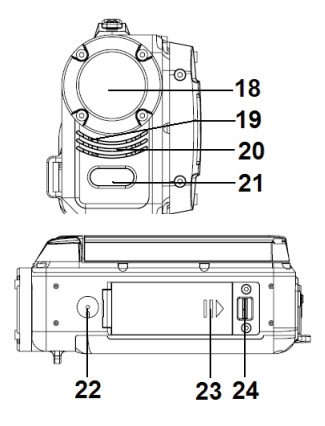

- 22: ripod socket
- 23: Battery cover
- 24: Cover lock

## *2. Preparing for using*

#### **Installing the Battery**

- 1. Push the lock on the battery cover (1) to the right to open the battery cover.
- 2. Lithium-ion battery into the compartment. Note that the metallic contacts must be aligned with the contacts in the compartment.
- 3. After the battery is properly installed, close the battery cover.

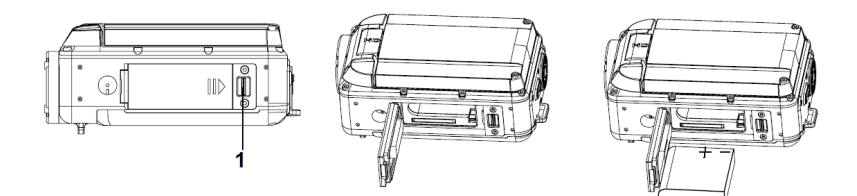

#### **Charging the battery**

When the battery level is low please charge the battery.

- 1: Turn the camcorder power off .
- 2: Connect the camcorder and PC via the attached USB cable. When the battery is being charged the charger lamp will light blue.
- 3: When the charge is completed the charger lamp turns off. Disconnect the camera and the PC.

#### **Caution:**

It is normal that when it is charging the camera body is warm.

#### **Inserting the Memory Card**

If you want record more you have to use a SD or MMC card. Turn off the camcorder before inserting or removing the memory card. Be sure to orient the card correctly when inserting it. Never try to force the memory card into the slot when you feel resistance. The SD memory card has a write protect switch, which used to protect data from accidental deletion. Therefore, whenever you want to record, format or delete files in the SD card, disable the write protection beforehand.

- 1. Turn off the camcorder.
- 2. Push the lock on the battery cover to the

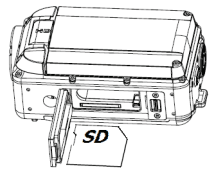

right to open the battery cover.

- 3. Insert the memory card as illustrated.
- 4. After the memory card is properly inserted, replace the battery cover.
- **To release the memory card press the edge of the card gently.**

## *3. Using the camcorder*

#### **Turning the Camcorder On and Off**

- 1. Open the LCD screen to turn on the camcorder.
- 2. Close the LCD screen to turn the camcorder off.

Attention: You can also press Power button to turn the camcorder on/off.

To save battery power, the camcorder will automatically turns off 1/3/5 minutes after the last control accessed. You can change the power-off time by setting the function [Auto Power off] in the Setup menu.

#### **Change the record mode**

There are three modes in this camcorder. Press the **LEFT/MODE** button to change the mode, each time the **LEFT/MODE** button is press the mode is changed.

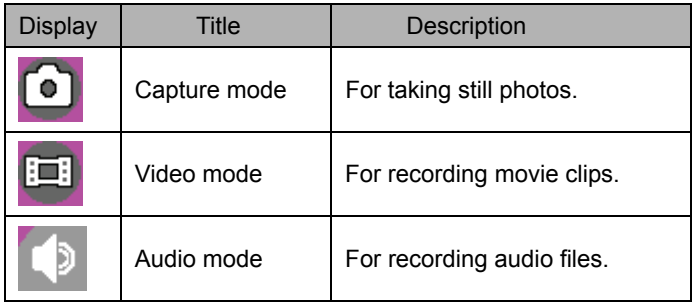

**Press the UP/PLAYBACK button to navigate and preview movie clips in the movie folder, photos in the photo folder and audio files in the audio folder. Press the Shutter button to enter video record mode.** 

#### **Recording a video clip**

1: Turn on the camcorder and set the camcorder to video record mode

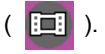

2: Zooming:

Press the **T** or **W** button to zoom in or zoom out the subject. The value of magnification level appears on the LCD monitor.

3: Press the **SHUTTER** button to start recording.

4: Press the **SHUTTER** again to end the recording. If the memory is full the video camera will stop recording automatically.

#### **Taking still images**

- 1. Set the camcorder to capture mode, the icon  $\Box$  appears on the LCD screen.
- 2. Zooming:

Press the **T** or **W** button to zoom in or zoom out the screen. The zoom bar appears on the LCD monitor.

3. Hold the camcorder steady and then press the **SHUTTER** button down to take a picture.

## *4.Playback*

#### **Playing back movie clips**

1: Set the camcorder to video record mode, and then press the **UP/PLAYBACK** button to set the camcorder to playback mode. All movie clips saved in the movie folder show in thumbnail mode.

- 2: Press **OK** button to show it in full screen. Then press the **LEFT** or **RIGHT**  button to select the movie clips you want to playback.
- 3: Press the **OK** button to start playing. When the files is playing press the **OK** button to end the playing. Press the **UP** button to pause it and press **OK** button to continue.

4: When all the files show in the thumbnail mode, press the UP/PLAYBACK button to navigate and preview movie clips in the movie folder, photos in the photo folder and audio files in the audio folder.

Press the **Shutter** button to enter video record mode.

#### **Playback still image**

- 1: Set the camcord to capture mode and then press the PLAYBACK button to preview all photos saved in the photo folder.If there are no images stored, a message [No Files] appears.
- 2: Press the **RIGHT** or **LEFT** button to preview the previous or next image. Press the **OK** button to preview it in full screen mode.
- 3: Zooming:

Press the **T** or **W** button to zoom in or zoom out the image. When the picture is enlarged you can press the **UP, DOWN, LEFT, RIGHT** button to browse the details of the image.

4:When all the files show in the thumbnail mode, press the UP/PLAYBACK button to navigate and preview movie clips in the movie folder, photos in the photo folder and audio files in the audio folder.

Press the **Shutter** button to enter video record mode.

#### **Playing back audio files**

- 1: Set the camcorder to audio record mode and then press the **UP/PLAYBACK** button to preivew all audio file stored in the audio folder..
- 2: Press the **RIGHT** or **LEFT** button to select the audio file you want to playback.
- 3: Press the **OK** button to start playing and press it again to end the playing. Press the **UP** button to pause it and press **OK** button to continue.
- 4: When all the files show in the thumbnail mode, press the UP/PLAYBACK

button to navigate and preview movie clips in the movie folder, photos in the photo folder and audio files in the audio folder.

Press the **Shutter** button to enter video record mode.

## *5. Technical Specifications*

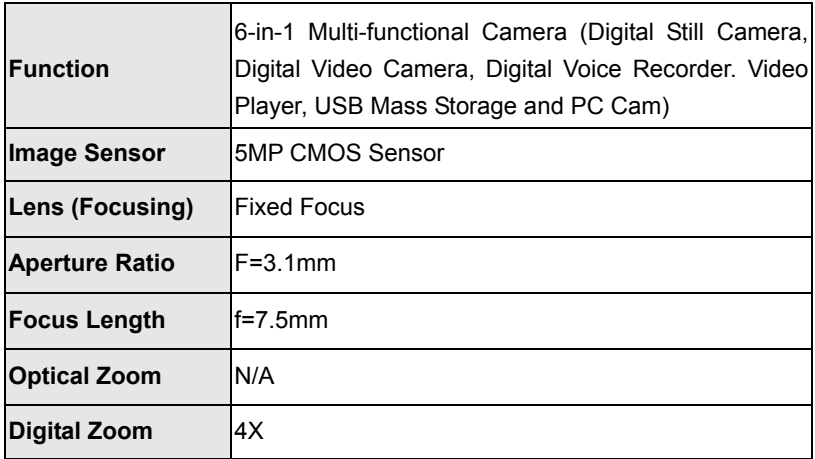

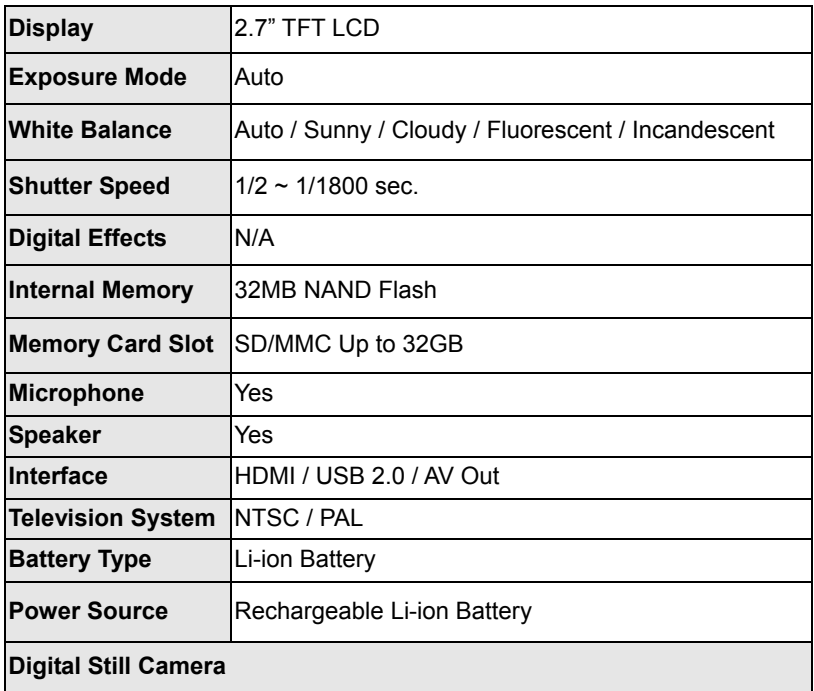

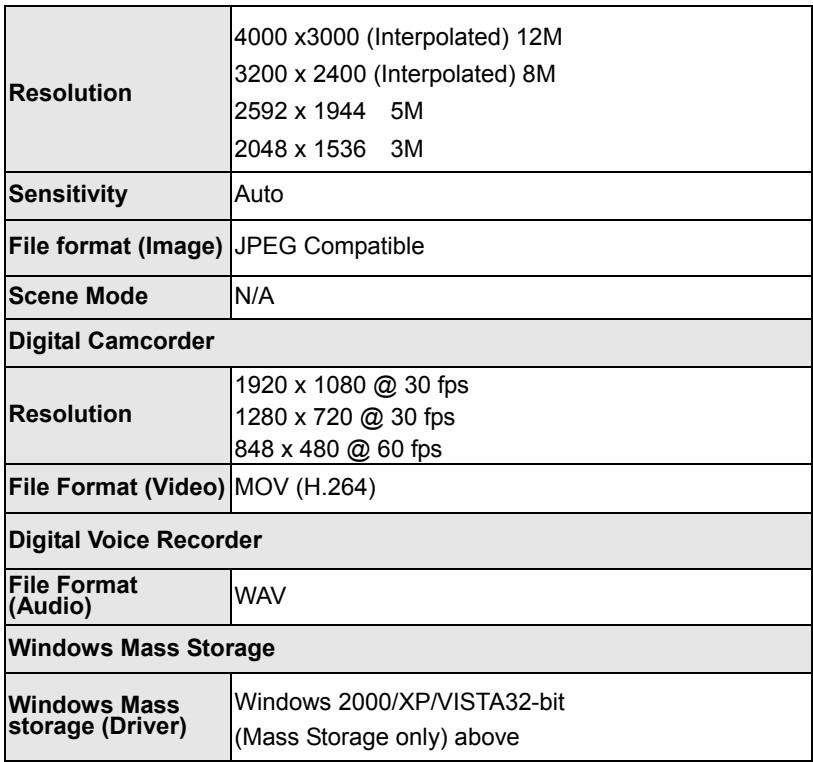